# **BAB III**

# **PELAKSANAAN KERJA PROFESI**

#### **3.1 Bidang Kerja**

Praktikan bekerja di bidang *Digital Marketing Communication Officer*, bertanggung jawab terhadap media sosial dan *Website* milik perusahaan. *Digital Marketing Communication Officer* merupakan pemasaran yang menggunakan *platform* yang ada di internet dalam melakukan kegiatan menjangkau para target konsumen, selain itu *Digital Marketing Communication Officer* bisa juga disebut sebagai "pemasaran – i,*web marketing, online marketing, atau e-marketing atau e-commerce* adalah pemasaran produk atau jasa melalui internet" (Hermawan, 2012: 206 ).

*Digital Marketing Communication Officer* merupakan sebuah media yang digunakan sebagai *platform* pembangun *brand image* suatu perusahaan atau produk dan juga mendukung fungsi penjualan terhadap target konsumen. Penggunaan *Digital Marketing Communication Officer* merupakan sebagai cara mempermudah dalam memahami tentang tujuan komunikasi mengenai *Digital Marketing Communication Officer*, Morissan (2010:324) membaginya menjadi :

#### **1. Penyebaran Informasi**

Secara singkat penggunaan *Digital Marketing Communication Officer* yang dilakukan oleh perusahaan merupakan media paling tepat dalam menyebarkan informasi kepada khalayak banyak.

#### **2. Menciptakan Kesadaran**

Bagi perusahaan yang kecil yang memiliki budget terbatas dalam melakukan promosi, sehingga penggunaan *Digital Marketing Communication Officer* sangat bermanfaat sebagai media perusahaan.

## **3. Tujuan Riset**

*Digital Marketing Communication Officer* tidak hanya digunakan sebagai alat pemasaran sebuah perusahaan, *Digital Marketing Communication Officer* juga digunakan sebagai alat untuk meriset pasar serta mengumpulkan informasi dari para pesaing dan juga target konsumen.

#### **4. Membangun Persepsi**

Perusahaan menggunakan *Digital Marketing Communication Officer* sebagai media yang dirancang guna membangun persepsi mengenai *image* perusahaan terhadap khalayak banyak.

Pada saat kegiatan Praktik Kerja Lapangan dilaksanakan, Praktikan diberi bimbingan serta diberitahu mengenai tugas yang akan Praktikan kerjakan setiap harinya, Praktikan harus membuat dan mengirim laporan yang telah dikerjakan oleh Praktikan kepada pembimbing kerja sebelum jam kerja berakhir.

Selama melakukan kegiatan Praktik Kerja Profesi (KP) di PT Perkasa Tehnik Mandiri (PTM), Praktikan melaksanakan kerja profesi pada Departemen *Digital Marketing Communication Officer* lebih tepatnya di bidang media sosial. Adapun bidang kerja yang Praktikan dilakukan Departemen *Digital Marketing Communication Officer* adalah :

#### **3.1.1 Pengelolaan Media Sosial**

Pada divisi *Digital Marketing* sebagai *Digital Marketing Communication Officer*, Praktikan melakukan pengelolaan pada media sosial perusahaan, berikut tahapan yang dilakukan Praktikan dalam pengelolaan media sosial :

# **1. Media sosial Instagram**

Media Sosial Instagram dibuat sebagai media untuk mengedukasi serta memberikan informasi dengan *visual* menarik dan tidak membosankan. Instagram ditujukan bagi khalayak baik itu publik *internal* dan *eksternal* yang menyukai fotofoto alat berat. Dalam pengelolaan media sosial Instagram. Praktikan mengelola konten untuk *feeds* Instagram dan Instagram *stories*. Untuk bidang kerja yang dilakukan dalam pengelolaan media sosial Instagram yaitu Praktikan Membuat perencanaan konten Instagram**,** membuat *caption*, membuat *visual* konten, hingga mengunggah konten.

 Dalam pengelolaan media sosial Instagram, Praktikan membuat perencanaan konten untuk 1 (Satu) minggu kedepan. Untuk konten *feeds* dibuat 3 (tiga) konten dalam 1 hari. Perencanaan konten tersebut dikumpulkan pada setiap hari Jumat untuk selanjutnya, diperiksa oleh pembimbing untuk dievaluasi sebelum dibuat visualnya. Dalam mengunggah konten dilakukan sendiri oleh Praktikan setelah konten mendapatkan *visual* dari pembimbing kerja. Untuk mengunggah konten Instagram dilakukan setiap hari senin – hari kamis pada pukul 13:00 Wib.

Selain pengelolaan media sosial Instagram pada *feeds,* Praktikan juga mengelola Instagram *stories*, seperti halnya dalam pengelolaan Instagram *feeds*, dalam pengelolaan Instagram *stories* juga dikerjakan melalui beberapa tahapan, yaitu Membuat perencanaan konten Instagram *stories*, sama seperti halnya dalam pembuatan perencanaan konten Instagram untuk *feeds.*

Dalam pengelolaan media sosial Instagram *stories*, Praktikan membuat perencanaan konten untuk 1 (Satu) minggu kedepan. Untuk konten *feeds* dibuat 1 (satu) konten dalam 1 Hari. Perencanaan konten tersebut dikumpulkan pada setiap hari Jumat untuk selanjutnya, di periksa oleh pembimbing untuk dievaluasi sebelum dibuat *visual*nya. Selanjutnya, Praktikan membuat desain *visual*, dan mengunggah konten. Dalam mengunggah konten dilakukan sendiri oleh Praktikan setelah konten mendapatkan *visual* dari pembimbing kerja. Untuk mengunggah konten Instagram dilakukan setiap hari senin – hari kamis pada pukul 19:00 Wib.

#### **2. Media Sosial LinkedIn**

LinkedIn menjalankan fungsi media sosial profesional. Diperuntukan bagi publik *internal* yaitu karyawan yang tertarik dan menghubungkan dengan perusahaan melalui LinkedIn. Bisa juga untuk para profesional yang bekerja di bidang alat berat dan melihat koneksi pekerjaan mereka.

Seperti dalam pengelolaan media sosial Instagram, Praktikan juga Membuat perencanaan konten LinkedIn**,** dalam pengelolaan media sosial LinkedIn, Praktikan membuat perencanaan konten untuk 1 (Satu) minggu kedepan. Untuk konten LinkedIn dibuat 1 (satu) konten dalam 1 Hari. Perencanaan konten tersebut dikumpulkan pada setiap hari Jumat.

Selanjutnya, Praktikan membuat *caption***,** dan membuat desain *visual*. Setelah persiapan konten sudah siap, selanjutnya yaitu tahapan mengunggah konten LinkedIn. Untuk mengunggah konten Instagram dilakukan setiap hari senin – hari kamis pada pukul 13:00 Wib.

Selain konten foto, Praktikan juga membuat artikel di LinkedIn, Seperti sebuah blog, LinkedIn artikel memungkinkan kamu untuk mempublikasikan artikel. Dahulu disebut dengan LinkedIn *Pulse* dan merupakan fitur terpisah dari LinkedIn. Namun fitur yang menghasilkan postingan blog, berita, dan wawasan tersebut kini sudah terintegrasi ke dalam LinkedIn. Praktikan membuat tulisan di LinkedIn, hal ini dilakukan karena fungsi dari *Website* perusahaan belum maksimal, sehingga Praktikan mengunggah artikel melalui LinkedIn. Praktikan mengunggah 1 artikel dalam satu minggu yaitu setiap hari Jumat.

#### **3.1.2 Pengelolaan Artikel** *Website* **Perusahaan**

Tugas utama sebagai *Digital Marketing Communication Officer*, selain mengelola media sosial perusahaan, Praktikan juga bertugas untuk membantu mengelola *Website* perusahaan dan menulis artikel pada *Website* perusahaan. Dalam mengelola *Website* perusahaan, Praktikan membantu seperti mengedit tampilan *Website*, memberikan keterangan pada *Website*, dan lain-lain.

Selain itu Praktikan juga bertugas untuk menulis dan mengunggah artikel ke dalam *Website*, seharusnya tugas ini dilakukan setiap hari Jumat. Namun dikarenakan saat memasuki masa Kerja Profesi (KP) *Website* perusahaan masih belum siap. Sehingga Praktikan hanya mengumpulkan tulisan artikel untuk diunggah. Pada kendala tersebut Praktikan beralih menggunakan media sosial LinkedIn yang dapat membantu Praktikan dalam mengunggah artikel.

Alasan menggunakan media sosial LinkedIn yaitu dikarenakan target *audience* pada media sosial tersebut sama seperti target *audience website* . Pada media sosial LinkedIn terdapat orang yang serius ingin mengetahui informasi tentang perusahaan, dalam hal ini tentunya berbeda dengan media sosial lainnya.

#### **3.1.3 Desain Promosi Perusahaan**

Desain merupakan suatu proses kreatif dalam memecahkan suatu permasalahan dalam hal yang menyangkut perancangan suatu objek yang bersifat fungsional atau estetis. Yang pada prinsipnya melihat aspek teknis, fungsi, material, tanpa melepaskan unsur warna, garis, tekstur, keseimbangan komposisi, dan bentuk (Sihombing, 2008). Praktikan membuat desain promosi perusahaan seperti desain brosur perusahaan, desain buku *company profile,* dan stiker perusahaan. Dalam proses pembuatan desain, Praktikan selalu berkonsultasi dengan pembimbing kerja terkait desain yang dibuat, warna yang akan digunakan serta *headline* promosi yang akan digunakan pada desain tersebut.

Selain Praktikan mengerjakan pekerjaan utama sebagai *Digital Marketing Communication Officer* seperti mengelola konten media sosial perusahaan, *Website* perusahaan dan membuat desain promosi perusahaan, Praktikan juga melakukan pekerjaan tambahan sebagai berikut ini :

#### **3.1.4 Membantu Administrasi Perusahaan**

Secara *general* pekerjaan seorang administrasi yaitu melakukan perekapan data, mengelola dokumen dan tentunya menyimpannya secara terstruktur. Selain itu tugas admin juga sebagai pintu gerbang perusahaan, dimana berhubungan dengan pihak *eksternal* seperti menjawab telepon dan email perusahaan.

 Dalam melakukan kerja profesi (KP) di perusahaan, Praktikan membantu tugas administrasi perusahaan seperti membantu mengecek email yang masuk, membantu membalaskan email, membantu merapikan dokumen seperti data *customer*, membantu membuat surat tugas.

## **3.1.5 Membantu Membuat Data Customer (***Call Plan***)**

*Call plan* merupakan jadwal kunjungan *salesman* untuk mengunjungi *customer*, *Call plan* menjadi kebutuhan untuk tim sales dalam melaksanakan pekerjaan. Sehingga dalam melakukan pekerjaan ini, Praktikan membantu membuat data *list customer.*

## **3.1.6 Membantu Sebagai** *Internal Sales Repretentative* **(ISR)**

Tugas sebagai seorang *Internal Sales Representative (ISR)* Bertanggung jawab terhadap penjualan produk dan layanan jasa perusahaan melalui telepon. Sama seperti seorang sales pada umumnya, hanya saja seorang ISR melakukan penjualan melalui telepon.

Selain itu tugas ISR juga sebagai *sales support* yang membantu membuat penawaran kepada *customer* dan menanyakan *customer* setelah selesai pekerjaan melalui telepon. Untuk membantu pekerjaan ISR, Praktikan membantu menghubungi *customer* untuk menanyakan setelah pekerjaan unit selesai. Untuk pekerjaan ini hanya dilakukan Ketika Praktikan sedang *work from office* (WFO).

## **3.1.7 Bepartisipasi Dalam Kegiatan Bersama PT Trakindo Utama**

Selama perusahaan PT Perkasa Tehnik Mandiri menjalin kerja sama dengan PT Trakindo Utama sebagai *vendor* resminya, sering sekali perusahaan terlibat dalam acara yang diadakan PT Trakindo Utama. Seperti kegiatan rutin *Meeting*  yang diadakan 1 (satu) bulan sekali untuk membahas pekerjaan.

Selain itu juga Ketika PT PT Trakindo Utama mengadakan *event* seperti *Launching Product, Anniversary* dan lain sebagainya. Selama melakukan Kerja Profesi (KP), Praktikan juga terlibat dalam kegiatan acara tersebut, selain untuk

mendapatkan informasi, Praktikan juga membantu untuk notulensi rapat atau sekedar membantu mendokumentasi selama acara berlangsung.

#### **3.1.8 Membuat Laporan Pekerjaan Teknisi**

Membantu membuat laporan pekerjaan setelah teknisi melakukan pekerjaan yang biasanya disebut dengan *service report*. Laporan tersebut dikerjakan setiap hari bagian tugas dari kepala teknisi. Praktikan membantu tugas kepala teknisi untuk membuat laporan pekerjaan ke dalam bentuk *soft file*. Praktikan menerima laporan pekerjaan secara tertulis dalam bentuk *hard copy*, sehingga tugas yang dilakukan Praktikan yaitu dengan memindahkan laporan tersebut kedalam bentuk *soft file.*

#### **3.2 Pelaksanaan Kerja**

Selama melaksanakan kegiatan Praktik Kerja Profesi (KP) Praktikan diberikan tugas sesuai dengan bidang *Digital Marketing Communication Officer*. Praktikan mengerjakan pekerjaan sebagai berikut ini :

#### **3.2.1 Pengelolaan Media Sosial**

Dalam pengelolaan media sosial, pekerjaan ini termasuk ke dalam mata kuliah Humas *Online.* Humas *Online* merupakan Seluruh kegiatan kehumasan dapat dilakukan di dalam internet dari mulai melakukan kegiatan publikasi sampai melakukan *customer relations management*. Seiring berjalannya waktu perkembangan di bidang ilmu pengetahuan dan teknologi (Iptek) juga semakin canggih. Tak jarang dari kemajuan Iptek yang ada, sering kali menawarkan solusi dengan memberi kemudahan akan setiap kesulitan yang dihadapi dalam melakukan aktivitas pekerjaan termasuk PR (Mubarok, 2016).

Pada mata kuliah Humas *Online* Praktikan membuat mengelola konten di media sosial Instagram dan LinkedIn mulai dari perencanaan konten, materi, membuat desain *visual* hingga mengunggah konten ke media sosial. Tahapan tersebut masuk kedalam mata kuliah Humas *Online.*

**1. Pengelolaan Media Sosial Instagram** 

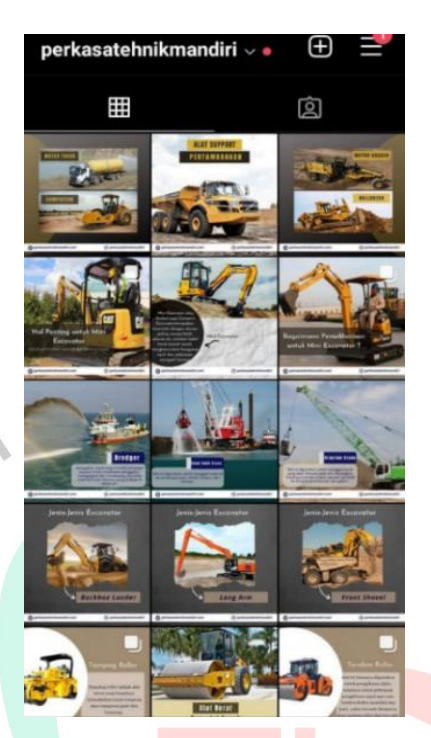

**Gambar 3.1 Konten media sosial Instagram Sumber :** (Mandiri, 2021)

Untuk membuat perencanaan konten Instagram yang Praktikan lakukan yaitu yang pertama, mencari referensi untuk pembuatan konten, Untuk mendapatkan materi konten Instagram, Praktikan mencari referensi untuk dapat mengembangkan materi. Praktikan mencari referensi dari perusahaan yang bergerak di bidang alat berat. Selain itu Praktikan juga mencari referensi melalui sumber artikel yang ada di internet.

Selain mendapatkan referensi konten Instagram dari media sosial milik perusahaan lain ataupun internet. Praktikan juga mencari materi kepada teknisi di lapangan. Untuk mengkonfirmasikan materi yang didapatkan, apakah isi materi tersebut telah sesuai atau belum.

Kedua, yaitu membuat tabel pada excel yang berisikan perencanaan konten, Perencanaan konten ini menjabarkan secara spesifik bagaimana brand akan menjalankan strategi mereka untuk mewujudkan objektif brand. Strategi pemasaran konten adalah langkah awal sebelum pembuatan perencana konten (Mendenhall, 2019). Untuk membuat sebuah perencanaan konten, menurut Mendenhall (2019). Terdapat tiga langkah yang harus dilakukan yaitu: *planning, publishing, measuring*.

Setelah Praktikan menemukan materi yang akan digunakan dalam pembuatan konten Instagram, Praktikan akan memasukan materi tersebut kedalam tabel perencanaan konten Instagram. Didalam tabel perencanaan terdapat isi konten, gambaran video *visual* dan *caption* yang akan digunakan untuk melengkapi dan menjelaskan isi konten.

Ketiga, yaitu meminta *approval* kepada pembimbing kerja Kerja Profesi (KP), Setelah perencanaan konten telah lengkap maka selanjutnya, yaitu Praktikan akan mengirimkan kepada pembimbing untuk diperiksa Kembali, apabila perencanaan konten tersebut belum sesuai maka Praktikan akan melakukan revisi, namun jika sudah sesuai maka Praktikan akan melanjutkan ke tahap proses pembuatan konten yang selanjutnya, setelah mendapatkan *approval* dari pembimbing kerja.

Selanjutnya, yaitu dalam tahapan pembuatan *caption* untuk konten Instagram yang Praktikan lakukan yaitu pertama mencari referensi untuk pembuatan konten, Untuk membuat sebuah *caption* pada konten Instagram, Praktikan akan mencari referensi penjelasan isi konten dan kalimat yang menarik untuk digunakan pada *caption* Instagram. Dalam membuat *caption* Instagram, Praktikan akan melihat dari sumber artikel yang digunakan Praktikan sebagai referensi dalam pembuatan konten. Untuk mendapatkan kalimat penjelasan yang sesuai untuk menggambarkan konten *visual* Instagram.

Selanjutnya, yaitu menentukan *hastag* yang digunakan, Pada pembuatan *caption* Instagram, Praktikan juga disertakan dengan *hastag* seperti #alatberat #forklift #Trakindo. Dalam Langkah ini Praktikan akan menentukan *hastag* apa yang akan digunakan untuk dicantumkan ke dalam *caption* Instagram.

Sesuai dengan penjelasan sebelumnya bahwa setelah *caption* sudah dibuat, maka praktian akan mencantumkannya pada tabel perencanaan konnten Instagram. Karena dalam perencanaan konten tersebut akan dilihat apakah *caption* yang dibuat mampu menggambarkan dan sesuai untuk menjelaskan isi materi dari konten Instagram tersebut. Setelah kalimat *caption* sudah selesai, makan Praktikan akan mengajukan kalimat *caption* tersebut kepada pembimbing kerja untuk diperiksa Kembali apakah sudah sesuai. Jika sudah sesuai maka akan digunakan untuk melengkapi konten.

Selanjutnya, dalam membuat desain *visual* konten Instagram yang Praktikan lakukan yaitu Mencari referensi untuk pembuatan konten, Untuk mendapatkan ide mengedit desain *visual*, Praktikan akan mencari referensi untuk menemukan ide desain, mulai dari menentukan tema dan lain-lainnya. Praktikan mencari referensi contoh melalui Instagram perusahaan serupa yang juga membahas mengenai alat berat, selain itu Praktikan juga mencari referensi dari sumber internet untuk mendapatkan ide.

Dalam proses pembuatan desain, Praktikan selalu berkonsultasi dengan pembimbing kerja terkait desain yang dibuat, warna yang akan digunakan serta kalimat yang akan digunakan dalam desain tersebut. Setelah desain selesai dibuat Praktikan akan mengunggah ke media sosial Instagram. Untuk melengkapi konten *visual,* Praktikan juga mencari gambar, foto atau video yang sesuai. Praktikan *mendownload* gambar, foto maupun video yang ada di internet.

Namun selain itu juga Praktikan akan mendapatkan foto atau video dari tim teknisi yang bekerja dilapangan. Praktikan mengedit konten menggunakan *adobe photoshop*, Dalam mengelola konten *visual* Praktikan menggunakan aplikasi *adobe photoshop* untuk mengedit konten. Dalam mengedit konten Praktikan akan memanfaatkan fitur yang disediakan untuk memaksimalkan hasil editan agar terlihat menarik.

Setelah pengeditan konten *visual* selesai, makan Praktikan akan menanyakan kepada pembimbing kerja untuk menanyakan hasil editan konten. Dalam tahapan ini yang terkadang sering mendapatkan revisi. Revisi yang diberikan seperti pemilihan gambar atau foto, dan pemilihan warna ataupun penempatan *font* yang digunakan.

Tahapan terakhir setelah perencanaan selesai seperti perpesanan menyeluruh selanjutnya, peserta Kerja Profesi (KP) menyusun tanggal upload konten dengan cara yang terorganisir. Dalam mengunggah konten dilakukan sendiri oleh Praktikan setelah konten mendapatkan *approval*dari pembimbing kerja. Untuk mengunggah konten Instagram dilakukan setiap hari senin – hari kamis pada pukul 13:00 Wib.

Sama seperti dalam pengelolaan konten Instagram *feeds*, Praktikan membuat perencanaan untuk konten Instagram *Stories*.Dalam pembuatan perencanaan konten Instagram untuk *feeds,* Dalam pengelolaan media sosial Instagram *stories,*

Praktikan membuat perencanaan konten untuk 1 (Satu) minggu kedepan. Untuk konten feeds dibuat 1 (satu) konten dalam 1 Hari.

Dalam membuat perencanaan konten Instagram yang Praktikan lakukan yaitu pertama Mencari referensi untuk pembuatan konten, Untuk mendapatkan materi konten Instagram *stories*, Praktikan mencari referensi untuk dapat mengembangkan materi. Praktikan mencari referensi dari perusahaan yang bergerak di bidang alat berat. Selain itu Praktikan juga mencari referensi melalui sumber artikel yang ada di internet.

Selain mendapatkan referensi konten Instagram dari media sosial milik perusahaan lain ataupun internet. Praktikan juga mencari materi kepada teknisi di lapangan. Untuk mengkonfirmasikan materi yang didapatkan apakah isi materi tersebut telah sesuai atau belum.

Kedua, yaitu membuat tabel pada excel yang berisikan perencanaan konten**,** Setelah Praktikan menemukan materi yang akan digunakan dalam pembuatan konten Instagram *stories*, Praktikan akan memasukan materi tersebut kedalam tabel perencanaan konten Instagram *stories*. Didalam tabel perencanaan terdapat isi konten, gambaran video *visual* dan *caption* yang akan digunakan untuk melengkapi dan menjelaskan isi konten.

Membuat desain *visual,* Praktikan membuat desain yang sesuai pada perencanaan konten yang telah dibuat. Perbedaan desain *visual* untuk Instagram *feeds* dengan Instagram *stories* yaitu dalam desain visual Instagram *stories,*  Praktikan membuat desain yang lebih interaktif dengan memberikan keterangan pada desain, dikarenakan untuk Instagram *stories* tidak ada *caption*, sehingga pada konten Instagram *stories* akan terlihat lebih interaktif.

Ketiga, yaitu meminta *approval* kepada pembimbing kerja Kerja Profesi (KP), Setelah perencaan konten telah lengkap maka selanjutnya, yaitu Praktikan akan mengirimkan kepada pebimbing untuk diperiksa Kembali, apabila perencanaan konten tersebut belum sesuai maka Praktikan akan melakukan revisi, Namun jika sudah sesuai maka Praktikan akan melanjutkan ke tahap proses pembuatan konten yang selanjutnya, setelah mendapatkan *approval* dari pembimbing kerja.

Selanjutnya, yaitu membuat desain *visual,* Dalam membuat desain *visual* konten Instagram *stories* yang Praktikan lakukan yaitu Mencari referensi untuk pembuatan konten**,** Untuk mendapatkan ide mengedit desain *visual*, Praktikan

akan mencari referensi untuk menemukan ide desain, mulai dari menentukan tema dan lain-lainnya.

Praktikan mencari referensi contoh melalui Instagram *stories* perusahaan serupa yang juga membahas mengenai alat berat, selain itu Praktikan juga mencari referensi dari sumber internet untuk mendapatkan ide. Selanjutnya, yaitu mencari gambar *visual* untuk melengkapi konten di internet**,** Untuk melengkapi konten *visual*, Praktikan juga mencari gambar, foto atau video yang sesuai. Praktikan mendownload gambar, foto maupun video yang ada di internet. Namun selain itu juga Praktikan akan mendapatkan foto atau video dari tim teknisi yang bekerja dilapangan.

Untuk mengelola konten *visual* Praktikan menggunakan aplikasi *adobe photoshop* untuk mengedit konten. Dalam mengedit konten Praktikan akan memanfaatkan fitur yang disediakan untuk memaksimalkan hasil editan agar terlihat menarik.Dalam hal membuat *visual* konten Instagram ini termasuk ke dalam mata kuliah Produksi Media Humas dan Pengantar *public relations*. Di mana dalam mata kuliah Produksi Media Humas diajarkan bagaimana memproduksi sebuah konten untuk Instagram yang sesuai dengan target audiens. Sedangkan pada mata kuliah Pengantar *public relations*. Tugas dari *public relations* yaitu melakukan riset mencari data-data untuk dijadikan topik dari sebuah konten.

Setelah pengeditan konten *visual* selesai, makan praktikan akan menanyakan kepada kepada pembimbing kerja untuk menanyakan hasil editan konten. Dalam tahapan ini yang terkadang sering mendapatkan revisi. Revisi yang diberikan seperti pemilihan gambar atau foto, dan pemilihan warna ataupun penempatan *font* yang digunakan.

Setelah perencanaan selesai seperti perpesanan menyeluruh selanjutnya, peserta Kerja Profesi (KP) menyusun tanggal upload konten dengan cara yang terorganisir. Dalam mengunggah konten dilakukan sendiri oleh Praktikan setelah konten mendapatkan *approval*dari pembimbing kerja. Untuk mengunggah konten Instagram *stories* dilakukan setiap hari senin – hari kamis pada pukul 19:00 Wib.

#### **2. Pengelolaan Media Sosial LinkedIn**

LinkedIn menjalankan fungsi media sosial profesional. Diperuntukan bagi publik *internal* yaitu karyawan yang tertarik dan menghubungkan dengan

perusahaan melalui LinkedIn. Bisa juga untuk para profesional yang bekerja di bidang alat berat dan melihat koneksi pekerjaan mereka.

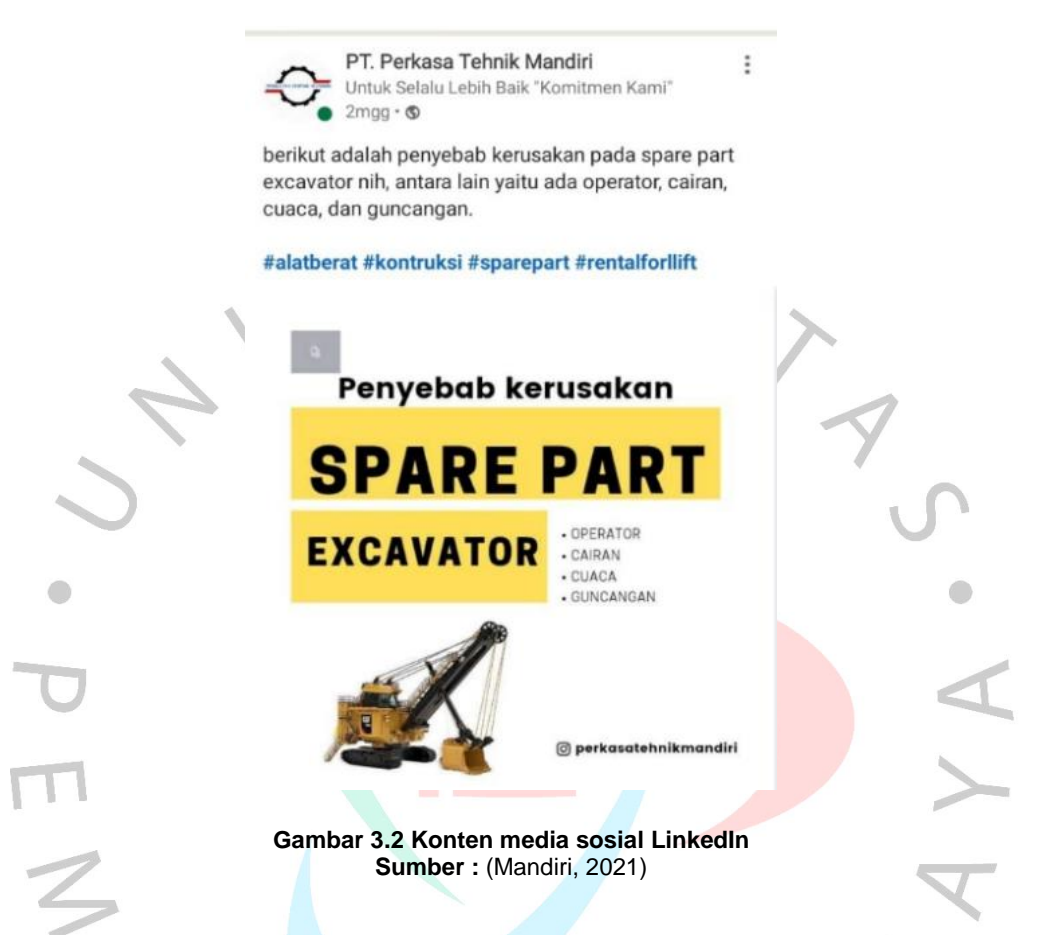

Praktikan membuat perencanaan konten LinkedIn, Dalam membuat perencanaan konten LinkedIn yang Praktikan yaitu Mencari referensi untuk pembuatan konten, Untuk membuat sebuah *caption* pada konten LinkedIn, Praktikan akan mencari referensi penjelasan isi konten dan kalimat yang menarik untuk digunakan pada *caption* Instagram.

Dalam membuat *caption* LinkedIn, Praktikan akan melihat dari sumber artikel yang digunakan Praktikan sebagai referensi dalam pembuatan konten. Untuk mendapatkan kalimat penjelasan yang sesuai untuk menggambarkan konten *visual* LinkedIn. Selanjutnya, menentukan *hastag* yang digunakan**,** Pada *caption* LinkedIn juga disertakan dengan *hastag* seperti #alatberat #forklift #PT Trakindo Utama. Dalam Langkah ini Praktikan akan menentukan *hastag* apa yang akan digunakan untuk dicantumkan ke dalam *caption* LinkedIn.

Kemudian membuat tabel pada excel yang berisikan perencanaan konten, Sesuai dengan penjelasan sebelumnya, bahwa setelah *caption* sudah dibuat, maka praktian akan mencantumkannya pada tabel perencanaan konten LinkedIn. Karena dalam perencanaan konten tersebut akan dilihat apakah *caption* yang dibuat mampu menggambarkan dan sesuai untuk menjelaskan isi materi dari konten LinkedIn tersebut.

Selanjutnya, yaitu meminta *approval* kepada pembimbing kerja Kerja Profesi (KP), Setelah kalimat *caption* sudah selesai, maka Praktikan akan mengajukan kalimat *caption* tersebut kepada pembimbing kerja untuk diperiksa sudah sesuai. Jika sudah sesuai maka akan digunakan untuk melengkapi konten.

Selanjutnya, membuat desain *visual*, Dalam membuat desain *visual* konten LinkedIn yang Praktikan lakukan yaitu pertama Mencari referensi untuk pembuatan konten, Untuk mendapatkan ide mengedit desain *visual*, Praktikan akan mencari referensi untuk menemukan ide desain, mulai dari menentukan tema dan lain-lainnya. Praktikan mencari referensi contoh melalui LinkedIn perusahaan serupa yang juga membahas mengenai alat berat, selain itu Praktikan juga mencari referensi dari sumber internet untuk mendapatkan ide.

Kedua, mencari gambar, foto atau, video *visual*, Untuk melengkapi konten *visual*, Praktikan juga mencari gambar, foto atau video yang sesuai. Praktikan mendownload gambar, foto maupun video yang ada di internet. Namun selain itu juga Praktikan akan mendapatkan foto atau video dari tim teknisi yang bekerja dilapangan.

Ketiga, mengedit menggunakan *adobe photoshop*, Untuk mengelola konten *visual* Praktikan menggunakan aplikasi *adobe photoshop* untuk mengedit konten. Dalam mengedit konten Praktikan akan memanfaatkan fitur yang disediakan untuk memaksimalkan hasil editan agar terlihat menarik.

Keempat, meminta *approval* kepada pembimbing kerja Kerja Profesi (KP), Setelah pengeditan konten *visual* selesai, makan Praktikan akan menanyakan kepada pembimbing kerja untuk menanyakan hasil edit konten. Dalam tahapan ini yang Praktikan mendapatkan revisi. Revisi yang diberikan seperti pemilihan gambar atau foto, dan pemilihan warna ataupun penempatan *font* yang digunakan

Setelah perencanaan selesai seperti perpesanan menyeluruh selanjutnya, peserta Kerja Profesi (KP) menyusun tanggal upload konten dengan cara yang terorganisir. Dalam mengunggah konten dilakukan sendiri oleh Praktikan setelah konten mendapatkan *approval* dari pembimbing kerja. Untuk mengunggah konten LinkedIn dilakukan setiap hari senin – hari kamis pada pukul 13:00 Wib.

Dalam hal membuat konten pada media sosial, pekerjaan ini termasuk ke dalam mata kuliah Komunikasi Persuasif. Komunikasi persuasif merupakan proses komunikasi yang memiliki tujuan untuk mempengaruhi pemikiran dan pendapat orang lain agar dapat menyesuaikan pendapat dan keinginan dari komunikator atau pembicara (Frieda Isyana Putri, 2015).

Komunikasi persuasif dapat juga dikatakan sebagai sebuah proses komunikasi untuk mengajak atau membujuk orang lain yang bertujuan untuk mengubah sikap, keyakinan, dan pendapat sesuai dengan apa yang diinginkan oleh pembicara (Frieda Isyana Putri, 2015). Di mana Praktikan memproduksi sebuah konten untuk media sosial dan membuat *caption* yang menarik.

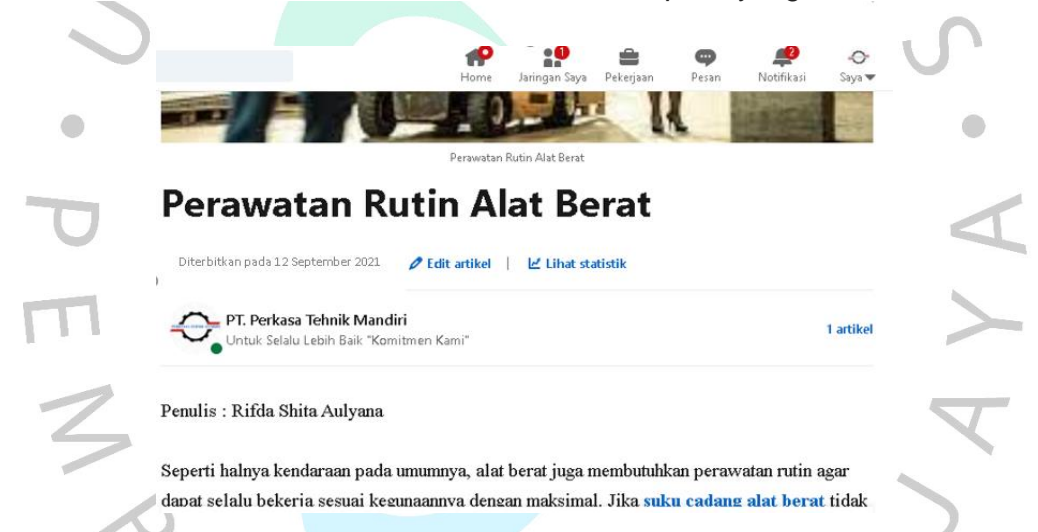

#### **Gambar 3.3 Artikel pada media sosial LinkedIn Sumber :** (Mandiri, 2021)

Selain membuat konten pada media sosial LinkedIn, Praktikan membuat artikel di LinkedIn. Selain konten foto, Praktikan juga membuat artikel di LinkedIn, Seperti sebuah blog, LinkedIn artikel memungkinkan kamu untuk mempublikasikan artikel. Dahulu disebut dengan LinkedIn *Pulse* dan merupakan fitur terpisah dari LinkedIn. Namun fitur yang menghasilkan postingan blog, berita, dan wawasan tersebut kini sudah terintegrasi kedalam LinkedIn.

Dalam menulis artikel di LinkedIn yang Praktikan lakukan yaitu pertama mencari referensi untuk menulis artikel, Untuk menulis sebuah artikel tentunya dibutuhkan referensi, Praktikan selalu mencari referensi artikel yang menjelaskan mengenai alat berat atau perusahaan di bidang *general contractor.*

Praktikan mencari referensi mengenai tema tersebut di internet ataupun *Website* milik perusahaan yang bergerak di bidang yang sama. Dalam hal ini termasuk ke dalam mata kuliah Penulisan PR. Penulisan PR merupakan Kegiatan tulis-menulis yang dilakukan oleh praktisi *public relations*, hasil tulisan tersebut disebarluaskan kepada publik yang bertujuan menciptakan dan menjaga hubungan positif antara publik dengan perusahaan atau organisasi. Di mana Praktikan membuat tulisan berbentuk artikel yang nantinya akan diunggah pada LinkedIn dan dapat diakses dengan mudah oleh pembaca.

Setelah mendapatkan referensi untuk menulis, dan sudah mengetahui tema apa yang akan ditulis, Praktikan akan mulai menulis tulisan menjadi sebuah artikel yang selanjutnya, untuk di unggah melalui media sosial LinkedIn. Kemudian setelah selesai menulis sebuah artikel, selanjutnya untuk melengkapi tulisan, Praktikan akan mulai mencari gambar atau foto yang sesuai dan dapat menggambarkan tema dari tulisan pada artikel. Praktikan mencari gambar atau foto melalui internet atau mengambil foto yang dimiliki oleh tim teknisi saat sedang melakukan pekerjaan dilapangan.

Selanjutnya, setelah tulisan artikel dibuat, selanjutnya Praktikan akan mengajukan tulisan tersebut kepada pembimbing untuk diperiksa dan di *approval* sebelum dikirimkan. Setelah tulisan artikel telah di *approval* pembimbing, selanjutnya, Praktikan akan mengunggah tulisan artikel ke akun media sosial LinkedIn milik perusahaan. Untuk mengunggah tulisan artikel pada hari Jumat. Berikut ini beberapa contoh artikel yang berhasil diunggah antara lain :

## **a) Kapasitas Angkut Forklift berdasarkan jenisnya**

Artikel ini menjelaskan kapasitas forklift sesuai jenisnya seperti forklift Reach Truk yang memiliki kapasitas angkut 2 Ton, forklift Diesel yang berkapasitas hingga 10 ton dan forklift elektrik yang mampu mengangkut kapasitas hingga 5 ton.

#### **b) Mengenal Forklift Merk CAT dan TCM Yang Banyak Di Indonesia**

Artikel ini menjelaskan tentang forklift merk CAT dan CTM. Di Indonesia, merk forklift Cat dan TCM menjadi 2 merk yang paling terkenal dan saling bersaing. Bisa dibilang, kedua merek tersebut adalah perusahaan yang memproduksi dan menjual alat berat seperti truck, container, forklift serta

kebutuhan-kebutuhan industri lainnya yang pertama dan masih bertahan hingga saat ini

# **c) Mana Lebih Baik Forklift Bekas vs Forklift Baru**

Artikel ini menjelaskan tentang kelebihan, kekurangan forklift bekas dan baru. Selain itu juga menjelaskan tips yang sebaiknya dilakukan saat membeli forklift bekas.

# **d) Tips Penting Untuk Merawat Hand Pallet Anda**

Artikel ini menjelaskan tentang cara untuk merawat hand pallet, agar alat ini bisa bertahan lama, Karena berbeda dengan forklift yang berupa lift truck, hand pallet memiliki jangka waktu penggunaan dan umur yang jauh lebih Panjang.

# **e) Alasan Kenapa Anda Perlu Forklift**

Artikel ini menjelaskan tentang jenis forklift sesuai kegunaannya dan alasan mengapa perlu forklift dalam mengembangkan bisnis.

# PT. Perkasa Tehnik Mandiri nat Datang di Website PT. PERKASA TEHNIK MANDIRI PT. Perkasa Tenik Mandiri Perkasa tehnik mandiri adalah perusahaan yang bergerak dibidang general contactor alat berat dan **Gambar 3.4 Pengelolaan** *Website* **perusahaan Sumber :** (Mandiri, 2021)

## **3.2.2 Mengelola dan Membuat Artikel di** *Website* **Perusahaan**

 Praktikan melakukan Kerja Profesi (KP) dalam *Digital Marketing Communication Officer.* Praktikan diberikan pekerjaan utama salah satunya yaitu melakukan kegiatan *Content Writer*, yang dimana Praktikan mendapatkan pekerjaan untuk mengelolan dan menulis konten artikel dalam *website* perusahaan. Artikel yang dibuat bertujuan untuk memberikan informasi terhadap pembaca serta untuk melakukan *Digital Marketing. Digital marketing* memberikan

dampak yang signifikan terhadap penjualan produk. Maka dari itu, dibutuhkan seorang content writer yang dapat menulis secara jelas dan persuasif. Selain melakukan pekerjaan sebagai content writer, penulis juga ikut membantu dalam proses tim creative untuk mengambil foto, mengubah ukuran, serta editing foto untuk kebutuhan gambar dalam artikel.

Dalam mengelola *Website* perusahaan yang Praktikan lakukan yaitu mengedit tampilan *Website* perusahaan, Selama melaksanakan Kerja Profesi (KP) Praktikan membantu untuk mengelola tampilan *Website* perusahaan, dikarenakan *Website* perusahan baru saja dibuat. Untuk mengedit tampilan *Website* perusahaan, Praktikan diberikan akses untuk dapat mengelola *Website* perusahaan, seperti memberikan keterangan pada *Website*, menambahkan foto untuk diunggah pada *Website* perusahaan. Selain membantu mengelola *Website* perusahaan, Praktikan juga menulis artikel di *Website* perusahaan. Namun sebelum menulis artikel, Praktikan mencari referensi sebagai bahan untuk menulis artikel. Dalam mencari referensi, Praktikan selalu mencari referensi artikel yang menjelaskan mengenai alat berat atau perusahaan di bidang *general contractor.* Selain itu Praktikan juga membantu memberikan dan mengamati dalam menggunakan SEO berbasis website perusahaan yang digunakan untuk setiap artikel. Penulis sebagai pekerja magang juga menerima beberapa tugas yang bersangkutan dengan kegiatan *content writer.*

Praktikan mencari referensi mengenai tema tersebut di internet ataupun *Website* milik perusahaan yang bergerak di bidang yang sama. Setelah mendapatkan referensi untuk menulis selanjutnya, Praktikan melakukan Langkah berikutnya. Selanjutnya, Praktikan menulis artikel, Setelah mendapatkan referensi untuk menulis, dan sudah mengetahui tema apa yang akan ditulis, Praktikan akan mulai menulis tulisan menjadi sebuah artikel yang selanjutnya, untuk di unggah melalui *Website* perusahaan.

Mencari gambar *visual* untuk melengkapi artikel, Setelah selesai menulis sebuah artikel, untuk melengkapi tulisan, Praktikan akan mulai mencari gambar atau foto yang sesuai dan dapat menggambarkan tema dari tulisan pada artikel. Praktikan mencari gambar atau foto melalui internet atau mengambil foto yang dimiliki oleh tim teknisi saat sedang melakukan pekerjaan dilapangan.

Setelah tulisan artikel dibuat, Praktikan akan mengajukan tulisan tersebut kepada pembimbing untuk diperiksa dan di *approval* sebelum dikirimkan. Praktikan

mengunggah artikel di *Website* perusahaan, Setelah tulisan artikel telah di *approval* pembimbing. Selanjutnya, Praktikan akan mengunggah tulisan artikel ke akun media sosial LinkedIn milik perusahaan. Untuk mengunggah tulisan artikel pada hari Jumat. Dari kelima artikel yang telah dibuat oleh Praktikan, Berikut ini 2 (dua) contoh artikel yang berhasil diunggah antara lain :

#### **a) Wajib Tahu - Ini Cara Kerja Forklift Yang Benar Dan Aman**

 Artikel ini menjelaskan jenis transmisi pada forklift dan cara kerja forklift agar para pengguna baru dapat menggunakannya dengan benar dan aman.

## **b) Mengetahui 5 Hal Menyebabkan Kerusakan Forklift**

 Artikel ini mejelaskan tentang sebab kerusakan pada forklift agar pengguna tidak melakukan kesalahan saat menggunakannya.

 Dalam mengunggah artikel pada website, terdapat kendala yang Praktikan alami, kendala tersebut terletak pada website development. Sehingga Praktikan memposting artikel pada media sosial professional yaitu LinkedIn, alasan Praktikan menggunakan media sosial LinkedIn karena target audiens website sama seperti target audience LinkedIn adalah orang-orang serius yang ingin mengetahui tentang perusahaan, sehingga LinkedIn berbeda dengan media sosial lainnya. Berikut ini merupakan artikel yang tidak berhasil di unggah pada website perusahaan:

#### **a) Siapa yang Membutuhkan Forklift?**

 Menjelaskan bisnis seperti apa yang membutuhkan foeklift yaitu Bisnis di Bidang Konstruksi dan Pembangunan, Gudang dan Distribusi dan Pabrik.

## **b) Tips Perawatan yang Wajib dilakukan pemilik Rental Forklift**

 Artikel ini menjelaskan tentang tips perawatan bagi pemilik rental forklift. Beberapa tips yang disampaikan yaitu Rutin Olesi Minyak, Periksa Bahan Bakar dan Cairan, Aki Forklift Harus Dicek, Panel Instrumen harus berfungsi, Lihat Kondisi ban Forklift.

## **c) Bagian dan Fungsi Forklift yang harus diketahui**

 Artikel ini menjelaskan tentang Fungsi Dan Kegunaan Forklift. Karena dalam mengoperasikan Forklift tentu berbeda dengan kendaraan

bermotor lain. Maka, pengoperasian tidak boleh asal-asalan sebab fungsinya untuk mengangkat beban barang berkapasitas besar.

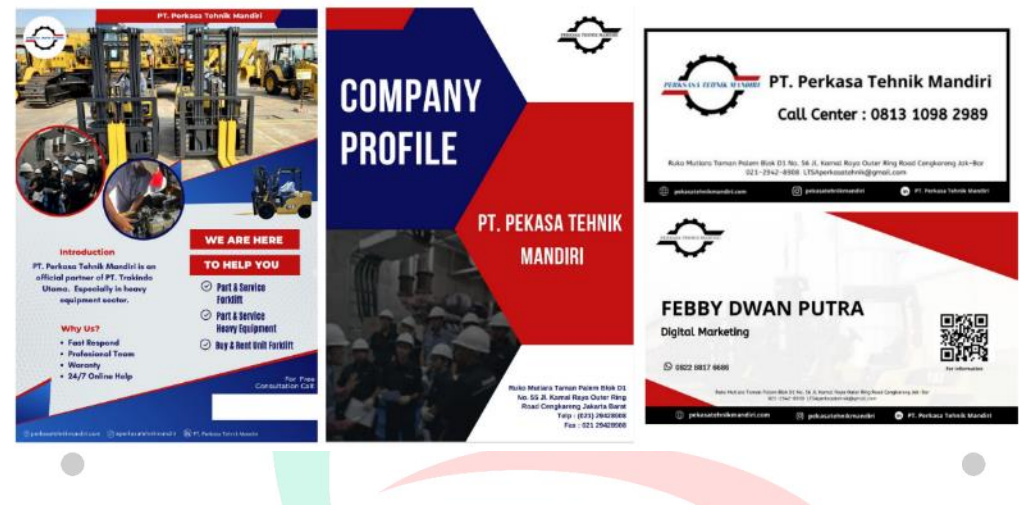

## **3.2.3 Desain Promosi Perusahaan**

**Gambar 3.5 Brosur,** *Company Profile***, Stiker Perusahaan, Kartu Nama Sumber :** (Mandiri, 2021)

Desain merupakan suatu proses kreatif dalam memecahkan suatu permasalahan dalam hal yang menyangkut perancangan suatu objek yang bersifat fungsional atau estetis. Yang pada prinsipnya melihat aspek teknis, fungsi, material, tanpa melepaskan unsur warna, garis, tekstur, keseimbangan komposisi, dan bentuk (Sihombing, 2008). Praktikan melakukan tugas yang diberikan untuk membuat desain promosi perusahaan seperti desain brosur perusahaan, desain *company profile,* kartu nama, dan stiker perusahaan.

Dalam mengerjakan tugas desain promosi, Praktikan akan Menciptakan konsep ide. dalam hal ini, diperlukan riset atau penelitian untuk mencari dan mengembangkan ide yang segar, unik dan menarik. Dengan mencari referensi terlebih dulu sebagai contoh konsep yang akan diberikan, Praktikan mencari informasi apa saja yang akan dimasukan kedalam bagian desain promosi perusahaan. Setelah mendapatkan referensi dan informasi, informasi yang diperlukan yaitu mengenai isi dari desain promosi, contohnya ketika Praktikan membuat desain promosi berupa brosur, maka praktikan membutuhkan informasi penawaran apa saja yang akan dilampirkan pada brosur, begitu juga dengan

desain *company profile*, Praktikan membutuhkan informasi mengenai perusahaan, seperti sejarah perusahaan, struktur organisasi terbaru, dan informasi lainnya.

Untuk desain kartu nama, Praktikan memberikan ide baru yaitu dengan menambahkan *barcode QR* Linktree. Sebelumnya Praktikan membuatkan akun perorangan kepada tim sales untuk selanjutnya, sebagai bahan dalam pembuatan *barcode QR.* Paa *barcode QR* tersebut Praktikan mencantumkan beberapa informasi seperti media social perusahaan, *Website* perusahaan, email perusahaan, kontak perusahaan, dan informasi lainnya. Tujuan dari pembuatan *barcode QR* tersebut yaitu untuk memberikan akses kepada *customer* dalam mencari informasi mengenai perusahaan. Meskipun pembuatan kartu nama ini hanya baru dilakukan kepada tim sales saja untuk membantu *efektivitas* sales dalam bekeria.

Praktikan akan mulai untuk mendesain sesuai dengan konsep yang diberikan. Setelah ide ditetapkan, maka langkah selanjutnya adalah mempertimbangkan desain yang menyangkut gambar, warna, kata-kata dan huruf yang akan digunakan. Selanjutnya, yaitu Penempatan ilustrasi atau gambar, pada bagian ini gambar yang dipilih oleh Praktikan harus ditempatkan secara tepat sehingga dapat menarik khalayak. Setelah desain selesai Praktikan akan mempresentasikan hasil desain tersebut, tidak hanya kepada pembimbing saja Praktikan akan meminta persetujuan kepada manajer operasional.

Dalam pembuatan media promosi seperti brosur atau stiker, *editing* yang dapat dilakukan antara lain menyangkut: *headline atau tagline,* gambar atau ilustrasi, teks atau naskah, penempatan naskah dan gambar, ukuran dan jenis *font*, hingga ukuran kertas yang digunakan untuk mencetak.

Selain Praktikan mengerjakan pekerjaan utama sebagai Digital Marketing Communication Officer seperti mengelola konten media sosial perusahaan, *Website* perusahaan dan membuat desain promosi perusahaan, Praktikan juga melakukan pekerjaan tambahan sebagai berikut ini :

#### **3.2.4 Membantu Administrasi Perusahaan**

Selama Praktikan membantu tugas administrasi, Praktikan membantu untuk mengecek email perusahaan, karena di setiap harinya selalu ada email masuk dari PT Trakindo Utama untuk memberikan informasi mengenai pekerjaan yang akan diberikan kepada perusahaan, sehingga untuk menjadi perusahaan dengan pelayanan yang cepat, Praktikan membantu untuk mengecek email masuk untuk memberitahu kepada tim bahwa ada informasi dari PT Trakindo Utama agar segera dapat diproses.

Langkah pertama yang dilakukan Praktikan dalam membantu administrasi yaitu membantu dalam surat menyurat, Praktikan membantu tim administrasi untuk membuat surat ,yang akan diberikan kepada tim sales atau tim teknisi yang akan berangkat kelapangan seperti surat tugas, surat jalan, atau pun *form service report* yang akan dibawa tim teknisi. Dalam membuat surat tersebut Praktikan akan meminta *purchase order* kepada sales barang atau *part* apa saja yang akan dibawa oleh teknisi untuk dimasukan kedalam surat jalan tersebut. Surat jalan yaitu berisikan surat keterangan bahwa karyawan sedang melakukan penugasan dilapangan. Berhubung saat ini sedang ketatnya Pemberlakuan Pembatasan Kegiatan Masyarakat (PPKM) sehingga surat tugas tentunya sangat dibutuhkan untuk karwaran yang harus kerja di luar kantor.

Kedua, yaitu membantu notulensi saat rapatatau*meeting,* Ketika sedang diadakan rapat atau *meeting* mingguan, Praktikan diberikan kesempatan untuk mengikuti meeting agar dapat mengetahui informasi tentang perusahaan, dan Praktikan membantu notulensi hasil *meeting* yang diadakan. Praktikan akan mengikuti rapat dari awal hingga akhir untuk mendapatkan informasi dan hasil dari rapat tersebut. Ketiga, yaitu membantu membuat laporan harian hasil kerja teknisi, Setelah membantu membuatkan *form*, Praktikan membantu untuk membuat laporan harian hasil dari pekerjaan teknisi. Untuk pembuatan laporan, praktikum mengerjakan berdasarkan dari *form service report* yang dibawa tim teknisi saat mengerjakan pekerjaan dilapangan, sehingga Praktikan dapat membuat laporan pekerjaan.

## **3.2.5 Membantu Sebagai** *Internal Sales Repretentative* **(ISR)**

Tugas pertama yang dilakukan Praktikan dalam membantu tim ISR yaitu membantu *mengupdate customer* melalui telepon, Praktikan membantu tim ISR untuk *mengupdate customer* melalui telepon, pekerjaan ini dilakukan setelah tim teknisi menyelesaikan pekerjaannya, Praktikan menelpon untuk menanyakan bagaimana hasil dari pekerjaan yang dilakukan, bagaimana nilai untuk hasil pekerjaan, dan saran untuk perusahaan. Selain itu juga menelpon calon *customer* untuk memperkenalkan perusahaan.

Dalam menjalankan tugas sebagai ISR, Praktikan melakukannya Ketika sedang *work from office* (WFO). Sebelum menelpon *customer,* Praktikan akan meminta data *customer* yang akan di telpon, selain itu Praktikan juga sudah diberikan list pertanyaan beserta form untuk mengisi hasil dari jawaban *customer.*

Selain membantu *mengupdate customer*, Praktikan juga membantu untuk mendata seluruh *customer* perusahaan yang telah selesai melakukan pekerjaan, selain itu Praktikan juga membantu mendata nama perusahaan yang telah menjadi *customer* PT Trakindo Utama, tujuan yaitu untuk memberitahukan kepada calon *customer* bahwa PT Perkasa Tehnik Mandiri merupakan *vendor* resmi PT Trakindo Utama.

#### **3.2.6 Membantu Membuat Data Customer (***Call Plan***)**

*Call plan* merupakan jadwal kunjungan *salesman* untuk mengunjungi *customer*. Dalam pembuatan *call plan,* Praktikan akan membantu dalam membuat *list customer. List customer* tersebut akan diolah Praktikan berdasarkan data yang diberikan oleh PT Trakindo Utama, data tersebut berisikan *list customer* yang telah membeli unit forklift sebelumnya. Selain mendapatkan data yang diberikan oleh PT Trakindo Utama, praktikan juga mendapatkan data dari tim *update* dari tim sales.

*Call plan* sangat membantu tim sales dalam menentukan customer mana saja yang akan dihubungi dalam jangka waktu tertentu. Tim sales sangat tergantung pada *call plan*, *call plan* juga dapat didefinisikan sebagai jantung dari pekerjaan sales. Berhubung kondisi saat ini sedang pandemi covid-19 sehingga banyak perusahan-perusahaan yang memberlakukan pembatasan tatap muka atau f*ace to face* sehingga para karyawan terpaksa harus bekerja dari rumah atau *work from home* (WFH). Dengan kondisi tersebut, membuat para tim sales tidak dapat bertemu langsung dengan customer. Sehingga tim sales mencari solusi yang efektif dengan cara membuat *call plan.* 

Praktikan akan meminta *list customer* tersebut kepada bagian administrasi, setelah mendapatkan *list customer* PT Trakindo Utama, Praktikan menyortir data tersebut dengan menyesuaikan *list customer* dari tim sales yang saat ini telah di *handle* dan telah menjadi custumer PT Perkasa Tehnik Mandiri. Pekerjaan ini dilakukan setiap satu bulan sekali, fungsinya yaitu untuk menjadi bahan laporan dari kinerja tim sales. Praktikan akan memperbarui kedalam *file* excel. Setelah itu Praktikan akan memberikan *file* excel kepada tim sales.

#### **3.2.7 Bepartisipasi dalam Kegiatan Bersama PT Trakindo Utama**

Praktikan Ikut serta dalam menghadiri acara yang dilaksanakan bersama PT Trakindo Utama, sebagai *vendor* dari PT Trakindo Utama, tentunya sering sekali perusahaan diundang dalam acara yang dilaksanakan oleh PT Trakindo Utama, seperti *launching product, anniversary*, dan lain-lain.

Setiap Praktikan mengahdiri kegiatan yang dilakukan bersama PT Trakindo Utama, Praktikan akan diberikan undangan oleh pembimbing kerja. Namun tidak hanya sekedar menghadiri saja, Praktikan memanfaatkan momen tersebut untuk membantu mendokumentasi acara dan menjadikan acara tersebut sebagai bagian dari konten Instagram *stories* untuk diunggah pada Instagram perusahaan*.* 

Selain dalam kegaitan yang diakan oleh PT Trakindo Utama, perusahaan juga memiliki jadwal rutinitas mengadakan rapat atau *meeting* bulanan untuk membahas *progres* Kerjasama pada kontrak LTSA. Praktikan membantu untuk mempersiapkan *link zoom* dan mempersiapkan data atau *file* power point yang dibutuhkan. Isi materi power point akan disampaikan oleh atasan Praktikan. Selanjutnya, Praktikan akan mengedit dan mendesain power point tersebut. Selain itu Praktikan juga membantu menotulensi hasil rapat atau *meeting* yang dilakukan.

#### **3.2.8 Membuat Laporan Pekerjaan Teknisi**

Dalam membantu membuat laporan pekerjaan teknisi, Praktikan terlebih dahulu untuk meminta kertas laporan tersebut kepada teknisi yang telah menyelesaikan pekerjaan dilapangan. Sebelumnya laporan tersebut berbentuk *hard copy* yang ditulis dengan tulisan tangan oleh teknisi. Setelah itu Praktikan akan membuat salinan laporan atau yang biasa disebut dengan *service report* menjadi bentuk *soft file.* Tidak hanya memindahkan laporannya saja namun didalam *soft file* tersebut juga dilampirkan foto-foto saat pengerjaan berlangsung. Setelah *service report* selesai dibuat, Praktikan menyimpan *file* tersebut dan mengirimkan kepada tim sales untuk mereka melaporkan hasil pekerjaan kepada *customer.*

Dalam pengisian laporan teknisi Praktikan harus memperhatikan beberapa komponen, diantara lain yaitu nama customer yang teknisi kunjungi dilapangan,

*customer site* atau Lokasi customer yang dituju, model unit forklift*, Service Minute* Unit (SMU) pada unit forklift, Job Outline atau pekerjaan yang dilakukan seperti *inspection, troubleshooting*, dan lain sebagainya.

Selanjutnya, yaitu *customer request* atau hal yang dikeluhkan oleh customer, misalnya unit tiba-tiba mati mendadak atau rem tidak bisa digunakan. Setelah itu *observe & record the fact* atau hasil observasi yang ditemukan di lapangan. *Repair as directed* yaitu pekerjaan yang dilakukan teknisi dalam melakukan perbaikan unit, dan terakhir yaitu *recommendation* atau rekomendasi part yang harus diganti atau rekomendasi pekerjaan selanjutnya.

#### **3.3 Kendala Yang Dihadapi**

Dalam melaksanakan Praktik Kerja Profesi (KP), Praktikan mengalami beberapa kendala pada beberapa kegiatan yang dilakukan, diantaranya adalah :

- 1. Praktikan kesulitan serta kurang paham dalam mencari ide konten. Karena perusahaan bergerak di bidang konstruksi dan alat berat sehingga Praktikan harus mencari materi di luar pengetahuan Praktikan, masih banyak yang Praktikan belum ketahui, sehingga Praktikan harus memahami dan mencari tahu informasi
- 2. Jaringan wifi yang sering terputus sehingga Praktikan mengalami kesulitan dalam mengumpulkan, mengunggah, serta mengunduh beberapa desain atau konten.
- 3. *Website* perusahaan belum siap untuk digunakan, sehingga menghambat Praktikan untuk mengunggah artikel di *Website* perusahaan.

## **3.4 Cara Mengatasi Kendala**

Walaupun terdapat kendala yang dihadapi Praktikan selama melaksanakan Kerja Profesi (KP), tetapi Praktikan dapat menyelesaikan Kerja Profesi (KP) dengan baik, adapun cara Praktikan mengatasi kendala-kendala selama melaksanakan yaitu:

1. Praktikan banyak mencari tahu informasi mengenai alat berat dan perusahaan yang bergerak di bidang *general contractor.* Sehingga Praktikan dapat menguasai materi. Selain itu Praktikan juga dapat aktif bertanya dengan orang yang berapa di lapangan dan yang lebih tahu banyak mengenai alat berat.

- 2. Disaat jaringan *wifi* kantor kurang baik atau sedang mengalami kendala, sebaiknya beritahu segera kepada orang IT di kantor agar segera diperbaiki, atau Praktikan dapat menggunakan jaringan internet pribadi agar pengerjaan tidak terhambat.
- 3. Praktikan dapat membantu proses pembuat *Website*, selain itu Praktikan juga menggunakan fitur yang ada pada media sosial LinkedIn untuk dapat mengunggah artikel disana.
- 4. Pada saat kerja Kerja Profesi (KP) berlangsung, peserta Kerja Profesi (KP) sebisa mungkin menyelesaikan setiap detail pekerjaan dengan cepat agar, sesuai dengan timeline kerja mingguan.

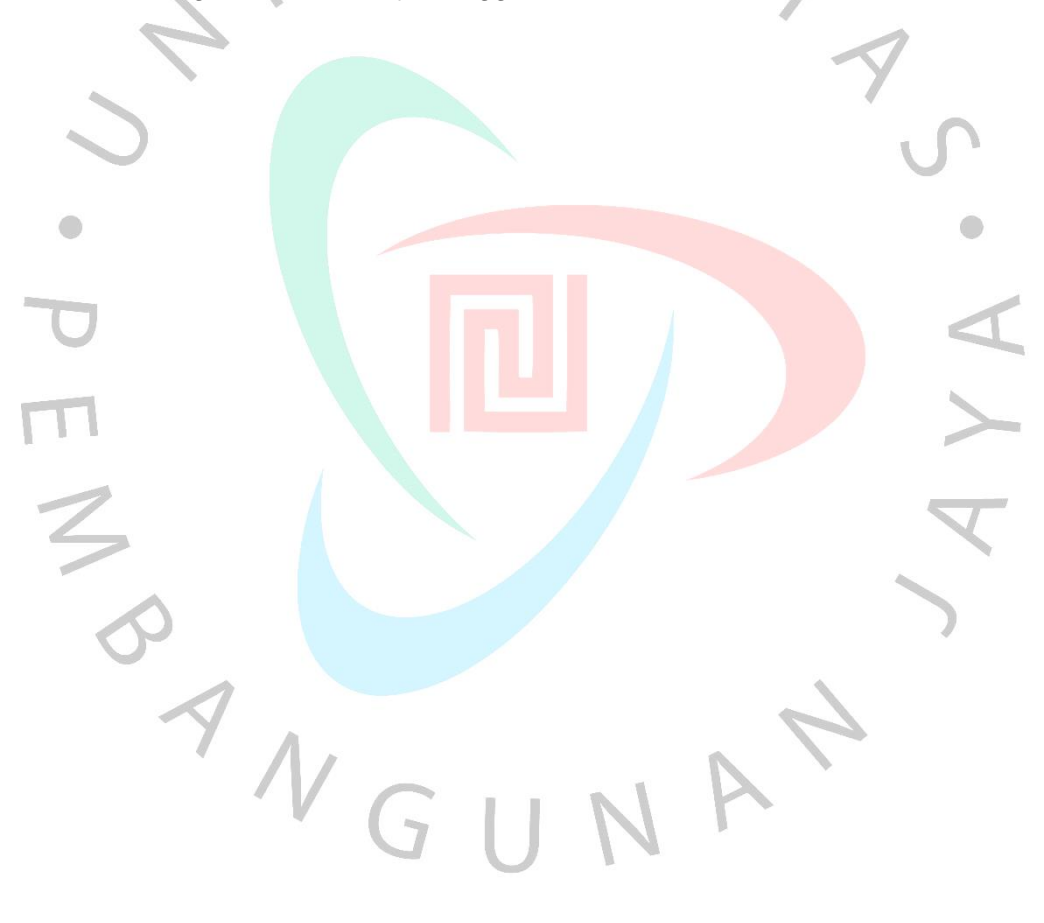